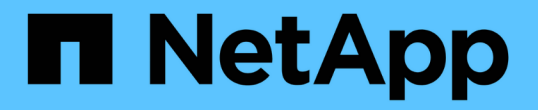

# 主機層級與中介軟體程序 StorageGRID 11.5

NetApp April 11, 2024

This PDF was generated from https://docs.netapp.com/zh-tw/storagegrid-115/maintain/linux-exportingnode-from-source-host.html on April 11, 2024. Always check docs.netapp.com for the latest.

目錄

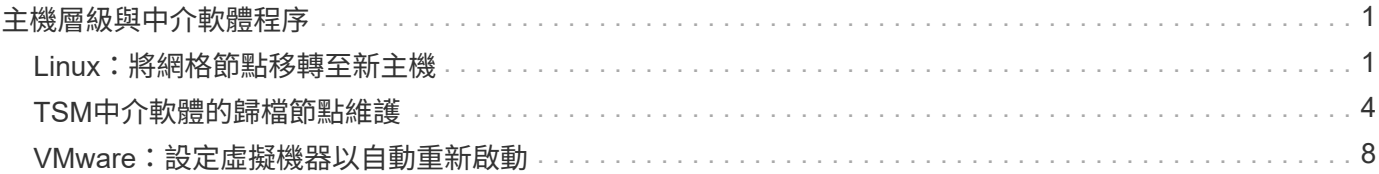

# <span id="page-2-0"></span>主機層級與中介軟體程序

有些維護程序是針對Linux或VMware部署StorageGRID 的VMware版、或是StorageGRID 針對其他解決方案元件而設計。

# <span id="page-2-1"></span>**Linux**:將網格節點移轉至新主機

您可以將StorageGRID 支援節點從一部Linux主機移轉至另一部主機、以執行主機維護( 例如OS修補和重新開機)、而不會影響網格的功能或可用度。

您可以將一個或多個節點從一個Linux主機(「來源主機」)移轉至另一個Linux主機(「目標主機」)。目標主 機必須事先做好StorageGRID 準備以供使用。

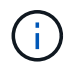

只有當您計畫StorageGRID 進行包含移轉支援的非功能性部署時、才能使用此程序。

若要將網格節點移轉至新主機、下列兩種情況都必須符合:

- 共享儲存設備用於所有的每節點儲存磁碟區
- 網路介面在各主機之間具有一致的名稱

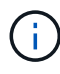

在正式作業部署中、請勿在單一主機上執行多個儲存節點。使用每個儲存節點的專屬主機、可提 供隔離的故障網域。

其他類型的節點(例如管理節點或閘道節點)可部署在同一部主機上。不過、如果您有多個相同類型的節點(例 如兩個閘道節點)、請勿在同一部主機上安裝所有執行個體。

如需詳細資訊、請參閱StorageGRID 適用於您Linux作業系統的《安裝說明》中的「節點移轉需求」。

相關資訊

["](https://docs.netapp.com/zh-tw/storagegrid-115/maintain/deploying-new-linux-hosts.html)[部署新的](https://docs.netapp.com/zh-tw/storagegrid-115/maintain/deploying-new-linux-hosts.html)[Linux](https://docs.netapp.com/zh-tw/storagegrid-115/maintain/deploying-new-linux-hosts.html)[主機](https://docs.netapp.com/zh-tw/storagegrid-115/maintain/deploying-new-linux-hosts.html)["](https://docs.netapp.com/zh-tw/storagegrid-115/maintain/deploying-new-linux-hosts.html)

["](https://docs.netapp.com/zh-tw/storagegrid-115/rhel/index.html)[安裝](https://docs.netapp.com/zh-tw/storagegrid-115/rhel/index.html)[Red Hat Enterprise Linux](https://docs.netapp.com/zh-tw/storagegrid-115/rhel/index.html)[或](https://docs.netapp.com/zh-tw/storagegrid-115/rhel/index.html)[CentOS"](https://docs.netapp.com/zh-tw/storagegrid-115/rhel/index.html)

["](https://docs.netapp.com/zh-tw/storagegrid-115/ubuntu/index.html)[安裝](https://docs.netapp.com/zh-tw/storagegrid-115/ubuntu/index.html)[Ubuntu](https://docs.netapp.com/zh-tw/storagegrid-115/ubuntu/index.html)[或](https://docs.netapp.com/zh-tw/storagegrid-115/ubuntu/index.html)[DEBIAN"](https://docs.netapp.com/zh-tw/storagegrid-115/ubuntu/index.html)

**Linux**:從來源主機匯出節點

關閉網格節點、然後從來源Linux主機匯出。

在來源Linux主機上執行下列命令。

1. 取得目前在來源主機上執行的所有節點狀態。

sudo storagegrid node status all

Name Config-State Run-State

DC1-ADM1 Configured Running

DC1-ARC1 Configured Running

DC1-GW1 Configured Running

DC1-S1 Configured Running

DC1-S2 Configured Running

DC1-S3 Configured Running

2. 識別您要移轉的節點名稱、如果執行狀態為、請停止該節點 Running。

sudo storagegrid node stop DC1-S3

Stopping node DC1-S3

Waiting up to 630 seconds for node shutdown

3. 從來源主機匯出節點。

sudo storagegrid node export DC1-S3

Finished exporting node DC1-S3 to /dev/mapper/sgws-dc1-s3-var-local.

Use 'storagegrid node import /dev/mapper/sgws-dc1-s3-var-local' if you

want to import it again.

4. 請注意 import command suggested in the output of the `export 命令。

您將在下一步在目標主機上執行此命令。

### **Linux**:匯入目標主機上的節點

從來源主機匯出節點之後、您會匯入並驗證目標Linux主機上的節點。驗證可確認節點存取 的區塊儲存設備和網路介面裝置與來源主機相同。

在目標Linux主機上執行下列命令。

1. 匯入目標主機上的節點。

sudo storagegrid node import /dev/mapper/sgws-dc1-s3-var-local

Finished importing node DC1-S3 from /dev/mapper/sgws-dc1-s3-var-local.

You should run 'storagegrid node validate DC1-S3'

2. 驗證新主機上的節點組態。

sudo storagegrid node validate DC1-S3

Confirming existence of node DC1-S3... PASSED

Checking configuration file /etc/storagegrid/nodes/DC1-S3.conf for node DC1- S3... PASSED

Checking for duplication of unique values... PASSED

3. 如果發生任何驗證錯誤、請在啟動移轉的節點之前先解決這些錯誤。

如需疑難排解資訊、請參閱StorageGRID Linux作業系統的《支援資訊》安裝說明。

#### 相關資訊

["](https://docs.netapp.com/zh-tw/storagegrid-115/rhel/index.html)[安裝](https://docs.netapp.com/zh-tw/storagegrid-115/rhel/index.html)[Red Hat Enterprise Linux](https://docs.netapp.com/zh-tw/storagegrid-115/rhel/index.html)[或](https://docs.netapp.com/zh-tw/storagegrid-115/rhel/index.html)[CentOS"](https://docs.netapp.com/zh-tw/storagegrid-115/rhel/index.html)

["](https://docs.netapp.com/zh-tw/storagegrid-115/ubuntu/index.html)[安裝](https://docs.netapp.com/zh-tw/storagegrid-115/ubuntu/index.html)[Ubuntu](https://docs.netapp.com/zh-tw/storagegrid-115/ubuntu/index.html)[或](https://docs.netapp.com/zh-tw/storagegrid-115/ubuntu/index.html)[DEBIAN"](https://docs.netapp.com/zh-tw/storagegrid-115/ubuntu/index.html)

**Linux**:啟動移轉的節點

驗證移轉的節點之後、您可以在目標Linux主機上執行命令來啟動節點。

步驟

1. 在新主機上啟動節點。

```
sudo storagegrid node start DC1-S3
Starting node DC1-S3
```
2. 在Grid Manager中、確認節點的狀態為綠色、且不會發出任何警示。

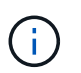

驗證節點狀態是否為綠色、可確保移轉的節點已完全重新啟動並重新加入網格。如果狀態不 是綠色、請勿移轉任何其他節點、以免有多個節點無法使用服務。

如果您無法存取Grid Manager、請等待10分鐘、然後執行下列命令:

sudo storagegrid node status *node-name*

確認移轉的節點具有的執行狀態 Running。

# <span id="page-5-0"></span>**TSM**中介軟體的歸檔節點維護

歸檔節點可設定為透過TSM中介軟體伺服器鎖定磁帶、或透過S3 API鎖定雲端。一旦設定 完成、歸檔節點的目標就無法變更。

如果主控歸檔節點的伺服器故障、請更換伺服器、並遵循適當的還原程序。

### 歸檔儲存設備故障

如果您確定歸檔節點透過Tivoli Storage Manager(TSM)存取的歸檔儲存設備有故障、請將歸檔節點離線、以 限制StorageGRID 在該作業系統中顯示的警示數目。然後、您可以使用TSM伺服器或儲存設備的管理工具、或 兩者、進一步診斷並解決問題。

### 使目標元件離線

在維護可能導致歸檔節點無法使用的TSM中介軟體伺服器之前、請先將目標元件離線、以限制TSM中介軟體伺 服器無法使用時觸發的警示數目。

#### 您需要的產品

您必須使用支援的瀏覽器登入Grid Manager。

#### 步驟

- 1. 選取\*支援\*>\*工具\*>\*網格拓撲\*。
- 2. 選擇\*歸檔節點\* ARC/目標**\***組態**\***主。
- 3. 將Tivoli Storage Manager State的值變更為\*離線\*、然後按一下\*套用變更\*。
- 4. 維護完成後、將Tivoli Storage Manager State的值變更為\* Online\*、然後按一下\* Apply Changes \*。

## **Tivoli Storage Manager**管理工具

dsmadmc工具是安裝在歸檔節點上之TSM中介軟體伺服器的管理主控台。您可以輸入以下命令來存取工具 dsmadmc 在伺服器的命令列。使用設定用於ARC服務的相同管理使用者名稱和密碼登入管理主控台。

。 tsmquery.rb 建立指令碼的目的是以更易讀取的格式、從dsmadmc產生狀態資訊。您可以在歸檔節點的命 令列輸入下列命令來執行此指令碼: /usr/local/arc/tsmquery.rb status

如需TSM管理主控台dsmadmc的詳細資訊、請參閱\_Tivoli Storage Manager for Linux:Administrator參考資料  $\circ$ 

### 物件永遠無法使用

當歸檔節點向Tivoli Storage Manager(TSM)伺服器要求物件、且擷取失敗時、歸檔節點會在10秒的時間間隔 內重試該要求。如果物件永久無法使用(例如、因為物件在磁帶上毀損)、TSM API無法向歸檔節點指出這一 點、因此歸檔節點會繼續重試該要求。

發生這種情況時、會觸發警示、而且值會持續增加。若要查看警示、請選取\*支援工具**\* Grid**拓撲**\***。然後選取**\***歸 檔節點 ARC/擷取**\***要求失敗。

如果物件永久無法使用、您必須識別物件、然後依照程序中所述、手動取消歸檔節點的要求。 判斷物件是否永

#### 久無法使用。

如果物件暫時無法使用、擷取也可能失敗。在這種情況下、後續的擷取要求最終應該會成功。

如果將此作業系統設定為使用建立單一物件複本的ILM規則、而且無法擷取該複本、則物件將會遺失、無法恢 復。StorageGRID不過、您仍必須遵循程序來判斷物件是否永久無法「清除」StorageGRID 此作業系統、取消 歸檔節點的要求、以及清除遺失物件的中繼資料。

判斷物件是否永久無法使用

您可以使用TSM管理主控台提出要求、判斷物件是否永久無法使用。

您需要的產品

- 您必須擁有特定的存取權限。
- 您必須擁有 Passwords.txt 檔案:
- 您必須知道管理節點的IP位址。

關於這項工作

此範例僅供參考、此程序無法協助您識別所有可能導致物件或磁帶磁碟區無法使用的故障情況。如需TSM管理 的相關資訊、請參閱TSM伺服器文件。

#### 步驟

- 1. 登入管理節點:
	- a. 輸入下列命令: ssh admin@Admin Node IP
	- b. 輸入中所列的密碼 Passwords.txt 檔案:
- 2. 識別歸檔節點無法擷取的物件:
	- a. 移至包含稽核記錄檔的目錄: cd /var/local/audit/export

作用中的稽核記錄檔名為稽核記錄檔。一天一次、活動 audit.log 檔案已儲存、且是新的 audit.log 檔案已啟動。儲存檔案的名稱會以格式指出儲存時間 yyyy-mm-dd.txt。一天後、儲存的檔案會以壓 縮格式重新命名 yyyy-mm-dd.txt.gz,保留原始日期。

b. 在相關的稽核記錄檔中搜尋訊息、指出無法擷取歸檔物件。例如、輸入: grep ARCE audit.log | less -n

當無法從歸檔節點擷取物件時、Arce稽核訊息(歸檔物件擷取結束)會在結果欄位中顯示Arun(歸檔中 介軟體無法使用)或GERR(一般錯誤)。稽核記錄中的下列範例行顯示Arce訊息終止、其CBID 498D8A1F681F05B3的結果為Arun。

```
[AUDT:[CBID(UI64):0x498D8A1F681F05B3][VLID(UI64):20091127][RSLT(FC32
):ARUN][AVER(UI32):7]
[ATIM(UI64):1350613602969243][ATYP(FC32):ARCE][ANID(UI32):13959984][A
MID(FC32):ARCI]
[ATID(UI64):4560349751312520631]]
```
如需詳細資訊、請參閱瞭解稽核訊息的指示。

c. 記錄每個要求失敗的物件的CBID。

您也可能想要記錄TSM用來識別歸檔節點所儲存物件的下列額外資訊:

- 檔案空間名稱:相當於歸檔節點ID。若要尋找歸檔節點ID、請選取\*支援\*工具 Grid拓撲\*。然後選擇\* 歸檔節點\* ARC/目標**\***總覽。
- <sup>高</sup>層名稱:相當於歸檔節點指派給物件的Volume ID。Volume ID的格式為日期(例如、 <sup>20091127</sup> )、並在歸檔稽核訊息中記錄為物件的VLID。
- 低層名稱:等同StorageGRID 於由該系統指派給物件的CBID。
- d. 登出命令Shell: exit
- 3. 檢查TSM伺服器、查看步驟2中識別的物件是否永久無法使用:
	- a. 登入TSM伺服器的管理主控台: dsmadmc

使用設定用於ARC服務的管理使用者名稱和密碼。在Grid Manager中輸入使用者名稱和密碼。(若要查 看使用者名稱、請選取\*支援\*工具 Grid拓撲\*。然後選擇\*歸檔節點\* ARC/目標**\***組態。)

b. 判斷物件是否永久無法使用。

例如、您可以在TSM活動記錄中搜尋該物件的資料完整性錯誤。下列範例顯示過去一天的活動記錄搜 尋、以搜尋具有CBID的物件 498D8A1F681F05B3。

```
> query actlog begindate=-1 search=276C14E94082CC69
12/21/2008 05:39:15 ANR0548W Retrieve or restore
failed for session 9139359 for node DEV-ARC-20 (Bycast ARC)
processing file space /19130020 4 for file /20081002/
498D8A1F681F05B3 stored as Archive - data
integrity error detected. (SESSION: 9139359)
\geq
```
根據錯誤的性質、CBID可能不會記錄在TSM活動記錄中。您可能需要在要求失敗時搜尋記錄、找出其 他TSM錯誤。

c. 如果整個磁帶永久無法使用、請識別儲存在該磁碟區上的所有物件的CBID: query content TSM\_Volume\_Name

其中 TSM\_Volume\_Name 是不可用磁帶的TSM名稱。以下是此命令的輸出範例:

```
 > query content TSM-Volume-Name
Node Name Type Filespace FSID Client's Name for File Name
                          ------------- ---- ---------- ---- ----------------------------
DEV-ARC-20 Arch /19130020 216 /20081201/ C1D172940E6C7E12
DEV-ARC-20 Arch /19130020 216 /20081201/ F1D7FBC2B4B0779E
```
。 Client's Name for File Name 與歸檔節點磁碟區ID(或TSM「高層級名稱」)相同、後面接

著物件的CBID(或TSM「低層級名稱」)。也就是 Client's Name for File Name 採用表單 /Archive Node volume ID /CBID。在範例輸出的第一行中 Client's Name for File Name 是 /20081201/ C1D172940E6C7E12。

也請記得 Filespace 為歸檔節點的節點ID。

您需要儲存在磁碟區上的每個物件的CBID、以及歸檔節點的節點ID、才能取消擷取要求。

4. 對於永久無法使用的每個物件、請取消擷取要求、並發出命令通知StorageGRID 此作業系統物件複本已遺失 :

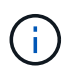

請謹慎使用ADE主控台。如果主控台使用不當、可能會中斷系統作業並毀損資料。請謹慎輸 入命令、並僅使用本程序中所述的命令。

- a. 如果您尚未登入歸檔節點、請依照下列方式登入:
	- i. 輸入下列命令: ssh admin@*grid\_node\_IP*
	- ii. 輸入中所列的密碼 Passwords.txt 檔案:
	- iii. 輸入下列命令以切換至root: su -
	- iv. 輸入中所列的密碼 Passwords.txt 檔案:
- b. 存取ARC服務的ADE主控台: telnet localhost 1409
- c. 取消物件的要求: /proc/BRTR/cancel -c CBID

其中 CBID 為無法從TSM擷取的物件識別碼。

如果磁帶上只有物件複本、則會取消「大量擷取」要求、並顯示「1個要求已取消」訊息。如果物件複本 存在於系統的其他位置、則物件擷取會由不同的模組處理、因此對訊息的回應為「0要求已取消」。

d. 發出命令、通知StorageGRID 此資訊系統物件複本已遺失、必須另外製作複本: /proc/CMSI/Object\_Lost CBID node\_ID

其中 CBID 是無法從TSM伺服器擷取的物件識別碼、以及 node\_ID 為歸檔節點的節點ID、其中擷取失 敗。

您必須為每個遺失的物件複本輸入個別命令:不支援輸入一系列的CBID。

在大多數情況下StorageGRID 、此功能會立即開始製作額外的物件資料複本、以確保遵循系統的ILM原 則。

但是、如果物件的ILM規則指定只要建立一個複本、而且該複本現在已遺失、則物件將無法恢復。在這種 情況下、請執行 Object Lost 命令會清除StorageGRID 來自整個作業系統的遺失物件中繼資料。

當 Object Lost 命令成功完成、會傳回下列訊息:

CLOC\_LOST\_ANS returned result 'SUCS'

- a. 結束ADE主控台: exit
- b. 登出歸檔節點: exit
- 5. 重設StorageGRID 申請表系統中的申請失敗值:
	- a. 轉至\*歸檔節點\* ARC/\* Retrieve \* Configuration 、然後選取**\***重設要求失敗計數。
	- b. 按一下\*套用變更\*。

#### 相關資訊

["](https://docs.netapp.com/zh-tw/storagegrid-115/admin/index.html)[管理](https://docs.netapp.com/zh-tw/storagegrid-115/admin/index.html)[StorageGRID"](https://docs.netapp.com/zh-tw/storagegrid-115/admin/index.html)

["](https://docs.netapp.com/zh-tw/storagegrid-115/audit/index.html)[檢](https://docs.netapp.com/zh-tw/storagegrid-115/audit/index.html)[閱](https://docs.netapp.com/zh-tw/storagegrid-115/audit/index.html)[稽核記錄](https://docs.netapp.com/zh-tw/storagegrid-115/audit/index.html)["](https://docs.netapp.com/zh-tw/storagegrid-115/audit/index.html)

# <span id="page-9-0"></span>**VMware**:設定虛擬機器以自動重新啟動

如果虛擬機器在VMware vSphere Hypervisor重新啟動後未重新啟動、您可能需要設定虛 擬機器以自動重新啟動。

如果您注意到在恢復網格節點或執行其他維護程序時、虛擬機器並未重新啟動、則應執行此程序。

步驟

- 1. 在VMware vSphere Client樹狀結構中、選取尚未啟動的虛擬機器。
- 2. 在虛擬機器上按一下滑鼠右鍵、然後選取\*「Power On\*(開機\*)」。
- 3. 設定VMware vSphere Hypervisor以在未來自動重新啟動虛擬機器。

#### 版權資訊

Copyright © 2024 NetApp, Inc. 版權所有。台灣印製。非經版權所有人事先書面同意,不得將本受版權保護文件 的任何部分以任何形式或任何方法(圖形、電子或機械)重製,包括影印、錄影、錄音或儲存至電子檢索系統 中。

由 NetApp 版權資料衍伸之軟體必須遵守下列授權和免責聲明:

此軟體以 NETAPP「原樣」提供,不含任何明示或暗示的擔保,包括但不限於有關適售性或特定目的適用性之 擔保,特此聲明。於任何情況下,就任何已造成或基於任何理論上責任之直接性、間接性、附隨性、特殊性、懲 罰性或衍生性損害(包括但不限於替代商品或服務之採購;使用、資料或利潤上的損失;或企業營運中斷),無 論是在使用此軟體時以任何方式所產生的契約、嚴格責任或侵權行為(包括疏忽或其他)等方面,NetApp 概不 負責,即使已被告知有前述損害存在之可能性亦然。

NetApp 保留隨時變更本文所述之任何產品的權利,恕不另行通知。NetApp 不承擔因使用本文所述之產品而產 生的責任或義務,除非明確經過 NetApp 書面同意。使用或購買此產品並不會在依據任何專利權、商標權或任何 其他 NetApp 智慧財產權的情況下轉讓授權。

本手冊所述之產品受到一項(含)以上的美國專利、國外專利或申請中專利所保障。

有限權利說明:政府機關的使用、複製或公開揭露須受 DFARS 252.227-7013(2014 年 2 月)和 FAR 52.227-19(2007 年 12 月)中的「技術資料權利 - 非商業項目」條款 (b)(3) 小段所述之限制。

此處所含屬於商業產品和 / 或商業服務(如 FAR 2.101 所定義)的資料均為 NetApp, Inc. 所有。根據本協議提 供的所有 NetApp 技術資料和電腦軟體皆屬於商業性質,並且完全由私人出資開發。 美國政府對於該資料具有 非專屬、非轉讓、非轉授權、全球性、有限且不可撤銷的使用權限,僅限於美國政府為傳輸此資料所訂合約所允 許之範圍,並基於履行該合約之目的方可使用。除非本文另有規定,否則未經 NetApp Inc. 事前書面許可,不得 逕行使用、揭露、重製、修改、履行或展示該資料。美國政府授予國防部之許可權利,僅適用於 DFARS 條款 252.227-7015(b) (2014年2月) 所述權利。

商標資訊

NETAPP、NETAPP 標誌及 <http://www.netapp.com/TM> 所列之標章均為 NetApp, Inc. 的商標。文中所涉及的所 有其他公司或產品名稱,均為其各自所有者的商標,不得侵犯。